## **PRÁCTICA 1. DISEÑO DIGITAL CMOS. MICROWIND2.**

## **1. Introducción.**

En esta práctica se pretende introducir al alumno en el manejo de Microwind, permitiendo la familiarización con las opciones del programa así como el análisis de los resultados obtenidos para diseños sencillos. De este modo, el alumno podrá desarrollar los problemas de diseño propuestos empleando la herramienta de la forma más apropiada.

Como requisitos previos, el alumno debe estar familiarizado con el diseño lógico a nivel de transistor, siendo capaz de plantear el esquema a nivel de redes de transistores nMOS y pMOS de circuitos lógicos digitales simples.

El material necesario para el desarrollo de la práctica consiste esencialmente en el presente guión de prácticas, el apéndice adjunto correspondiente a una breve descripción de las opciones del programa, y el ordenador PC con Microwind instalado. En caso de que no se especifique lo contrario, se empleará una tecnología de 0.25μm (micras). Todos los diseños realizados deben superar correctamente el test DRC (Design Rules Check) para cumplir las normas de diseño.

## **2. Objetivos.**

En esta primera práctica se desarrollan pequeños diseños lógicos a nivel de transistor que emplean las técnicas más habituales en la implementación de redes de transistores.

**NOTA:** Si el diseño requiere de una señal y su negada, o sólo de su negada, utilizar siempre el circuito de transistores que implementa dicha señal, NO usar una señal del simulador como "emulación" de la señal negada.

## **3. Primer apartado.**

Realizar el layout de un inversor con tamaño estándar de los transistores pMOS y nMOS, simular su funcionamiento para una señal entrada de 1GHz. *Describir el resultado obtenido en la salida. ¿Cuál es velocidad máxima a la que podría funcionar el circuito?*.

## **4. Segundo apartado.**

Obtener el diagrama a nivel de transistor de un multiplexor de un bit y una entrada de selección de datos.

2.1. Empleando un circuito combinacional simple.

2.2. Mediante circuitos de transmisión.

Verifica su funcionamiento. *Anota los retardos obtenidos para una señal de entrada de selección de 5GHz y compara el nivel de ocupación de silicio para los apartados 2.1 y 2.2*.

#### **5. Tercer apartado.**

Utilizando el diseño anterior del multiplexor y añadiendo algún elemento más, obtener una puerta EXOR.

## **6. Documentación a entregar.**

En la siguiente sesión de laboratorio se entregará un pequeño dossier que responda a las cuestiones planteadas en los apartados anteriores, la opinión personal acerca de la práctica realizada y dificultades encontradas en el desarrollo de la misma así como en el manejo del programa Microwind2.

**C Quick Reference Sheet**

# *1. Microwind2 Menus*

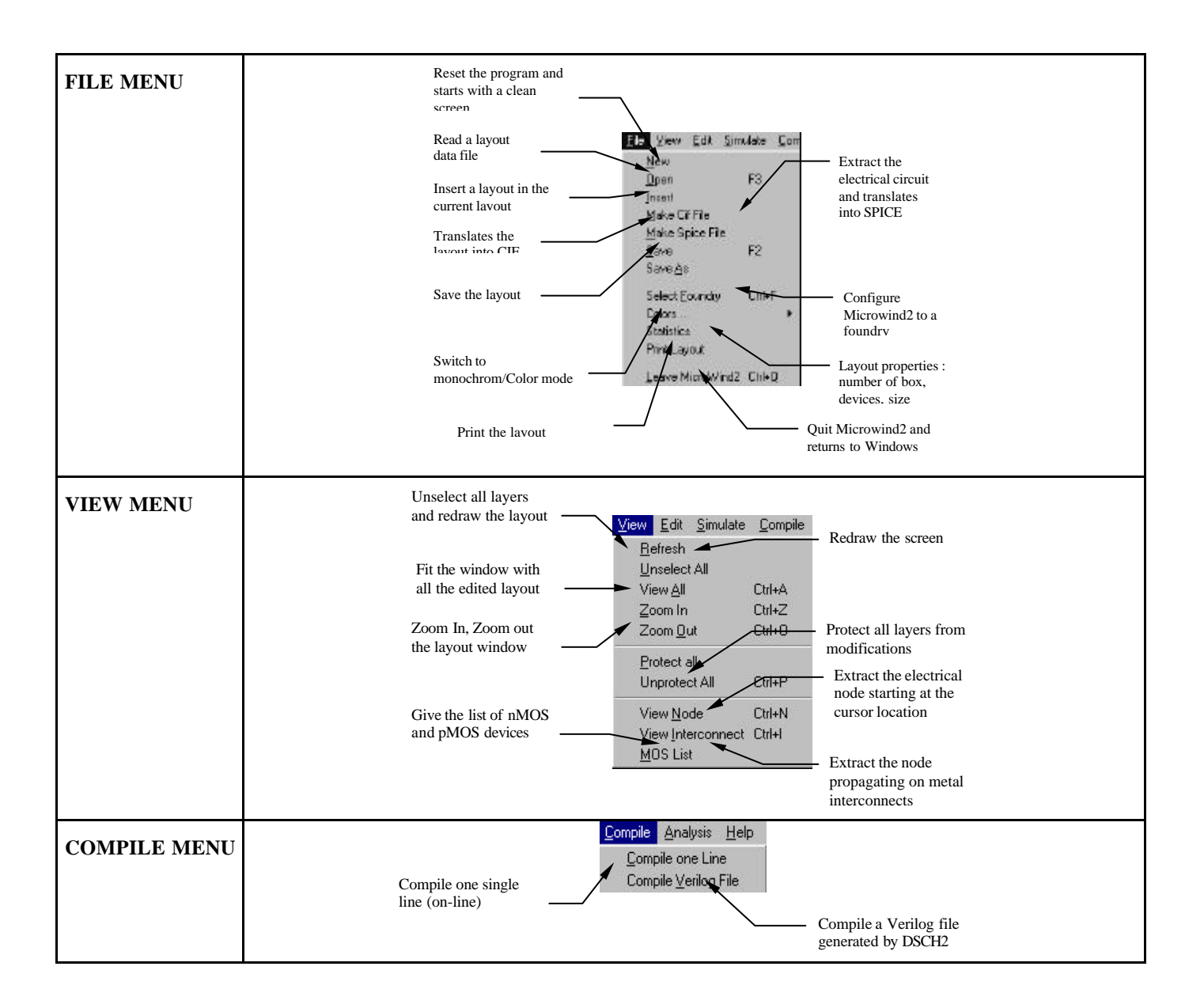

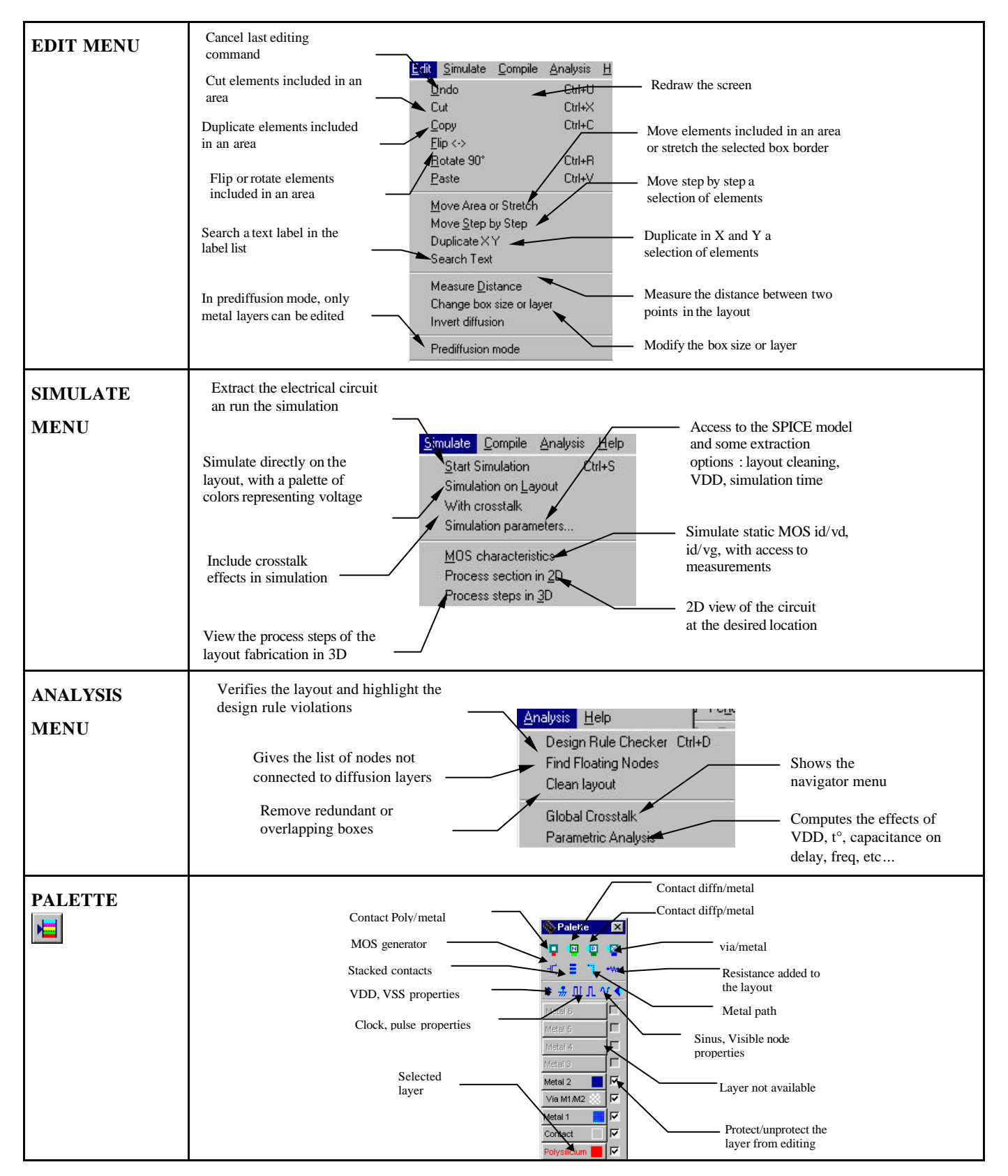

#### MICROWIND2 – DSCH2 MICROWIND2 – DSCH2

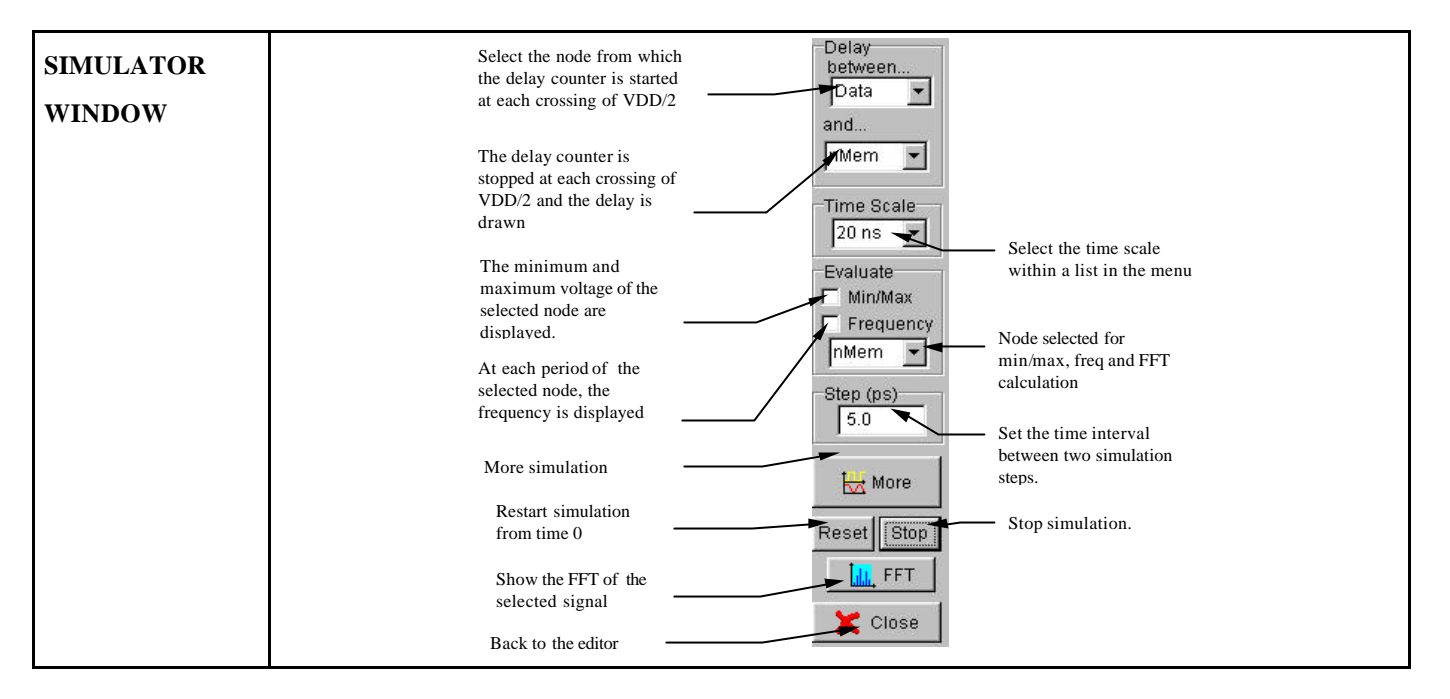

#### **LIST OF ICONS**

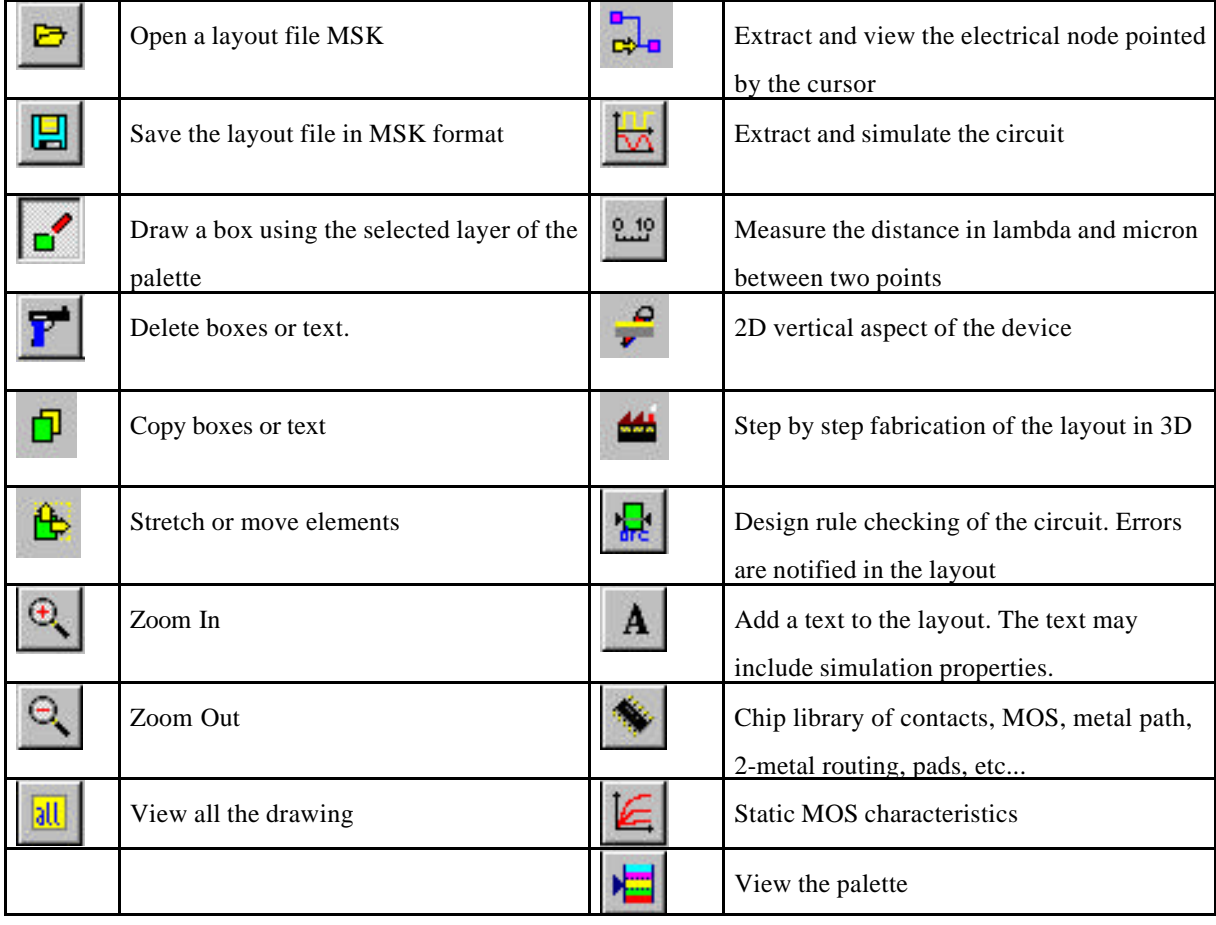